# Configuring External Blob (Document) Storage

1/5

## Introduction

This is the mechanism for storing blobs outside the database. Blob (Binary Large OBject) is a generic term for documents (CVs, letters, photos, videos, spreadsheets etc) stored in the database.

By default these blobs are stored inside the database. The advantage of this is that they are backup with the database and no separate arrangements are needed for looking after them. However there can be times when it is more convenient to store them separately. IQX has an alternative storage mechanism which will allow this and which is transparent to the end IQX user. All access to the blobs is still via the database engine - **not directly from IQX client machines** - so no additional folder rights or controls are needed at the client machine level.

Once documents are stored externally, they are **no longer included** in database backups. IQX Customers must be asked to acknowledge IN WRITING that they understand that they must make proper provision for backing up the file structure and contents.

#### Configuration

Steps to start using External Storage

- 1. Create a folder on the database machine under which the blob files will be stored. Ensure the server process has full rights to it including the ability to create subfolders.
- 2. The most important bit ensure that the designated folder is backed up, preferably by some kind of live sync arrangement.
- 3. It is highly desirable that the designated folder is ONLY accessible by the Windows user account that the database engine is run under and the user account used for the sync / backup process. This will reduce the chance of any inadvertent editing / deleting of the blob files, and can help provide protection against ransomware attacks.
- 4. Set params.BlobExternalRootFolder to the path to the above folder for example:

```
update params set BlobExternalRootFolder = 'C:\\IQXDocs';
```

note the doubled-up slashes in the file path Do NOT use spaces in the folder name.

5. Set params.BlobExternalStorage to 1 ie:

```
update params set BlobExternalStorage = 1;
```

As users re-enter IQX, every blob that is created or edited will be saved externally. It is important therefore to get all users to exit and re login to IQX once the changes have been made. The BlobRelocate.xml job can be used to shift existing blobs out incrementally.

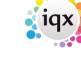

2024/05/24 19:32

Blobstore records contain the full path to the file containing the blob. If the value of params.BlobExternalRootFolder is subsequently changed, these paths will need to be updated in the database if documents are to be found.

#### Accessing blobs in SQL

To access blobs in reports or other queries, use the BlobStoreFetch() database function. This function will work for all blobs whether stored internally or externally.

For example: to retrieve candidate images use

2/5

```
BlobStoreFetch('J',person.personid)
```

#### **Moving Blobs Back Into The Database**

To reverse the process, change the setting of BlobExternalStorage - new and edited blobs will now be stored internally. Again BlobRelocate.xml will move the existing blobs for you.

#### **BlobRelocate Job**

```
<?xml version="1.0"?>
<Job AutoClose="YES" title="Blob Relocation Tool" dateformat="yyyy-mm-dd">
    <Parameters>
        <Parameter name="xMins" type="N" value="60" required="YES">Minutes
to Run</Parameter>
    </Parameters>
    <IfSQL condition="BlobstoreExtFolder(null) is null">
        <SetVariable name="xDest" value="Internal Storage (blobstore
table)"/>
        <SetVariable name="xCond" value="blob is null"/>
    </IfSOL>
    <Else>
        <SetVariable name="xDest" value="External Storage (individual</pre>
files)"/>
        <SetVariable name="xCond" value="externalfilepath is null"/>
    </Else>
    <IfNoDialog text="This job will migrate blobs to {xDest} for {xMins}</pre>
minutes. Proceed?">
        <Cancel/>
    </IfNoDialog>
    <SQLExec ignoreerror="YES">
        create variable migjobend timestamp
    </SQLExec>
```

| 2024/05/24 19:32                                                                                                    | 3/5                                                                                                    | Configuring External Blob (Document) Storage                                                                                          |  |  |  |  |  |
|----------------------------------------------------------------------------------------------------|----------------------------------------------------------------------------------------------------|----------------------------------------------------------------------------------------------------|--|--|--|--|--|
| <br><sqlquery><br/><sqlsele<br>sele<br/><foreach<br><ifs<br><td>ect&gt;<br/>ect class, id from<br/>lect&gt;<br/>nRow&gt;<br/>5QL condition="mig<br/><finish></finish><br/>fSQL&gt;<br/>ssage text="{Row}",<br/>_Exec&gt;call Blobsto</td><td><pre>inute, :xMins, current timestamp) blobstore where {xCond} jobend &lt;= current timestamp"&gt; /&gt; reRelocate(:class,:id)</pre></td></ifs<br></foreach<br></sqlsele<br></sqlquery> | ect><br>ect class, id from<br>lect><br>nRow><br>5QL condition="mig<br><finish></finish><br>fSQL><br>ssage text="{Row}",<br>_Exec>call Blobsto | <pre>inute, :xMins, current timestamp) blobstore where {xCond} jobend &lt;= current timestamp"&gt; /&gt; reRelocate(:class,:id)</pre> |  |  |  |  |  |
|                                                                                                    |                                                                                                    |                                                                                                    |  |  |  |  |  |

### Validating the External Storage

Once the blobs are stored outside the database, the normal database validation cannot check that everything is present and correct. The stored procedure ValidateExternalBlobStoreFilesExist checks that each external file referred to in the BlobStore table exists and can be accessed by the database server. It does not identify "orphan blobs" ie files that exist in the file structure but which are not listed in the BlobStore. It is run by SELECTing from the stored procedure:

select \* from pears.ValidateExternalBlobStoreFilesExist();

which gives a result like:

| Class | ID                   | ExternalFilePath                                | lssue | Description  |
|-------|----------------------|-------------------------------------------------|-------|--------------|
| 0     | TI01FQSS161120130006 | i:\iqxdocs\2013\11-16\OTI01FQSS161120130006.dat | 4     | File missing |

Orphaned Blobs in the file system can be identified with this stored procedure:

Note this may need updating for recent versions of SQLanywhere

```
CREATE PROCEDURE "pears"."ValidateExternalBlobFilesExistInDatabase"(IN
@AlternativeLocation long varchar DEFAULT NULL)
RESULT ( "FilePath" long nvarchar ,"FileSizeInKB" unsigned bigint ,"Created"
timestamp with time zone ,
"Modified" timestamp with time zone ,"Accessed" timestamp with time zone )
BEGIN
DECLARE @StandardLocation long varchar;
DECLARE LOCAL TEMPORARY TABLE BlobFiles("ID" bigint default
autoincrement,"Location" char(1),FilePath long nvarchar ,FileSize unsigned
```

Configuring External Blob (Document) Storage

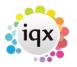

4/5

2024/05/24 19:32

bigint , Created timestamp with time zone , Modified timestamp with time zone ,Accessed timestamp with time zone, PRIMARY KEY(ID)) NOT TRANSACTIONAL; -- regularise Standard and Alternative locations SET "@StandardLocation" = (SELECT "BlobExternalRootFolder" from params); IF "@AlternativeLocation" is NULL THEN SET "@AlternativeLocation" = "@StandardLocation" END IF; -- @AlternativeLocation now holds the actual location of the files we want to check IF "right"("@StandardLocation",1) != '\' THEN SET "@StandardLocation" = string("@StandardLocation",'\') END IF; IF "right"("@AlternativeLocation",1) != '\' THEN SET "@AlternativeLocation" = string("@AlternativeLocation",'\') END IF; -- Find the files litsed in the BlobStore INSERT INTO BlobFiles("Location",FilePath) SELECT 'T', replace("ExternalFilePath", "@StandardLocation", "@AlternativeLocation") from BlobStore where ExternalFilePath is not null; -- Find the files in the file system INSERT INTO BlobFiles("Location", "FilePath", "FileSize" ,"Created","Modified" ,"Accessed") SELECT 'D', file path, file size, create date time, modified date time, access date time from sp list directory(@AlternativeLocation,3) where file type = 'F'; CREATE INDEX A ON BlobFiles("Location",FilePath ); -- select those files only listed in the file system SELECT FilePath ,FileSize/1024 ,"Created", "Modified" ,"Accessed" FROM BlobFiles join ( (select max("ID") as "ID" from BlobFiles where Location='D' group by "FilePath" having count(\*) =1 )) as MissingBlobs on BlobFiles.ID = MissingBlobs.ID order by FilePath; END;

The validation is run by SELECTing from the stored procedure:

select \* from pears.ValidateExternalBlobFilesExistInDatabase();

which gives a result like:

| FilePath                                            | FileSizeInKB | Created | Modified | Accessed                         |
|-----------------------------------------------------|--------------|---------|----------|----------------------------------|
| i:\\iqxdocs\\2003\\06-19\\OTIMS5212151906200300.dat | 89           |         |          | 2013-11-15<br>23:04:47.000+00:00 |
| i:\\iqxdocs\\2013\\08-20\\OTI1JAASS200820130002.dat | i Qi         |         |          | 2013-08-20<br>18:54:10.000+00:00 |

Each of these procedures can take an optional parameter of an alternative BlobStore folder, if

2024/05/24 19:32

Configuring External Blob (Document) Storage

specified, this will be compared with the contents of the BlobStore instead. This can be useful for checking that the backup of the external BlobStore is being correctly replicated.

From: https://iqxusers.co.uk/iqxhelp/ - **iqx** 

Permanent link: https://iqxusers.co.uk/iqxhelp/doku.php?id=sa28-00

5/5

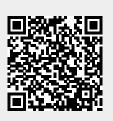

Last update: 2021/11/26 12:45